## Save and Launch the Clock from your Desktop Last Modified on 12/27/2018 2:51 pm EST

Save the**Jackrabbit Login** page as an icon to your desktop. The directions here are for Google's Chrome browser.

- 1. Go to the three dot menu in the upper right of Chrome.
- 2. Select **More Tools.**
- 3. Select**Create shortcut**.

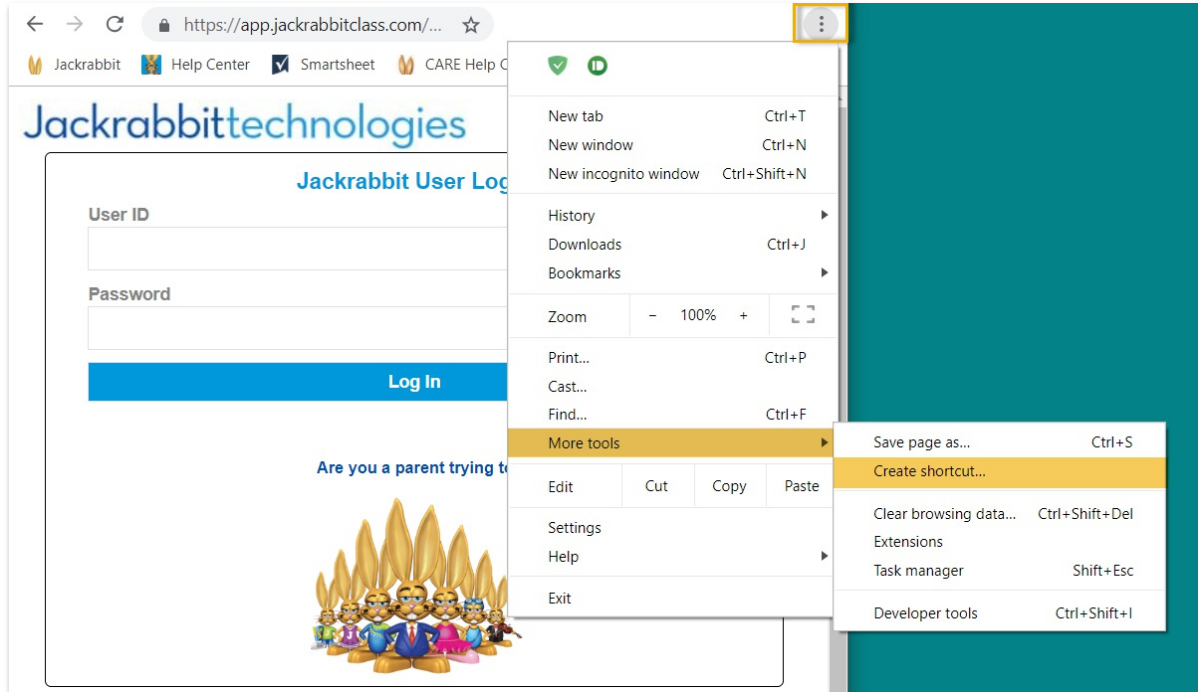

4. Enter the name you prefer and**Add**.

The icon for Jackrabbit is now on your computer's desktop. Double click to launch in Chrome and sign into the clock.

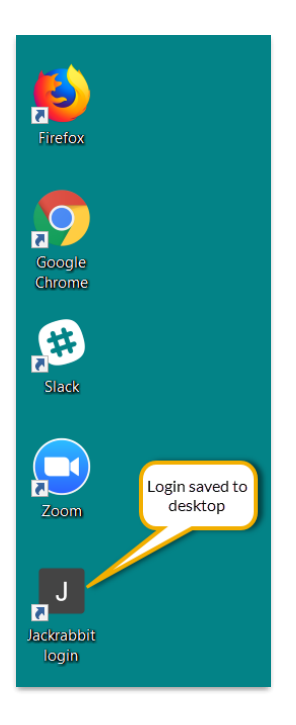